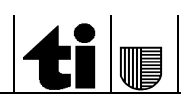

## **Istruzioni per la compilazione del modulo "Dati Candidati"**

**Modello**: Dati\_Candidati.xls File da inviare: Dati Candidati NomeComune.xls **Termine invio: entro il 23 gennaio 2024 (elezioni tacite). Termine invio: entro il 5 febbraio 2024 (elezioni combattute)**

- 1. **Aprire** il modello Dati Candidati.xls;
- 2. Indicare il nome del Comune sul foglio di lavoro rinominando "NomeComune";
- 3. Nella prima cella (colore azzurro) indicare il numero fiscale del Comune. Nelle righe successive il numero sarà riportato automaticamente.
- 4. Indicare **dapprima i candidati per il Municipio**, compilando i seguenti campi

**Municipio\_Consiglio\_comunale**: selezionare dall'elenco **"Municipio"**

**Numero\_Lista**: inserire il numero della lista a cui appartiene il candidato

**Numero\_Candidato**: inserire il numero del candidato

**Cognome:** inserire il Cognome del candidato (p.es. Rossi e **non** ROSSI)

**Nome**: inserire il nome del candidato

**Nome detto\_Estensione** (Angela "Angie"); o la qualifica indipendente (da non confondere con la professione) oppure è ammessa l'indicazione Generazione Giovani, Giovani UDC, ecc.

**Data\_di\_nascita**: inserire la data di nascita del candidato nel formato gg.mm.aaaa

**Sesso**: selezionare dall'elenco il sesso del candidato (F o M)

**Opzione**: selezionare dall'elenco **"O"** se il candidato dovrà esercitare il diritto di opzione per **incompatibilità per carica**, selezionare **"` `"** se non vi è incompatibilità per carica (articoli 54 cpv. 2 Cost. cant. e 82 LOC).

a. Inserire **successivamente i candidati per il Consiglio comunale** come precedentemente indicato per i candidati del Municipio, selezionando nel campo **Municipio\_Consiglio\_comunale** la voce **"Consiglio comunale"**. Il diritto di opzione in grado di incompatibilità per carica è disciplinato dagli articoli 54 cpv. 2 Cost. cant. e 43 LOC.

**N.B. E' necessario inserire prima tutti i candidati per il Municipio ed in seguito i candidati per il Consiglio comunale affinché la numerazione automatica sia mantenuta.**

- 5. **Salvare** il documento Dati\_Candidati\_*NomeComune*.xls; NomeComune è da sostituire con il nome del Comune.
- 6. **Spedire** il file a [can-dirittipolitici@ti.ch](mailto:can-dirittipolitici@ti.ch) specificando nell'oggetto "Dati Candidati" e il nome del Comune e le proposte di candidatura in formato PDF (solo candidati).

Nel sito www.ti.ch/dirittipolitici nella pagina delle elezioni comunali, sotto la rubrica organizzazione è riportato il modello ed alcuni esempi. Per ulteriori informazioni potete rivolgervi a [can-dirittipolitici@ti.ch](mailto:can-dirittipolitici@ti.ch) o telefonare al numero di telefono 091 814 31 72.